# Kurzbedienungsanleitung

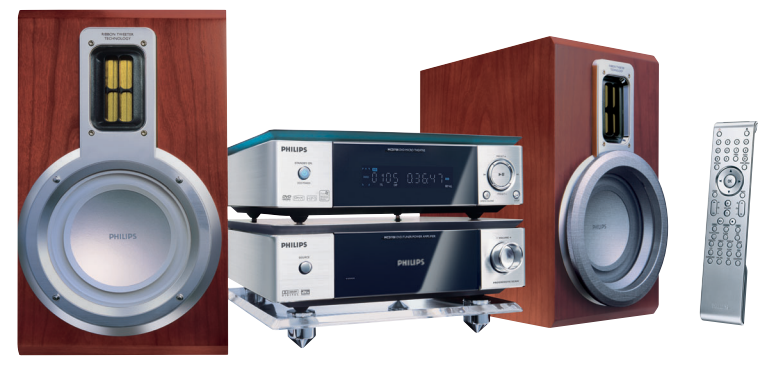

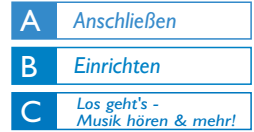

## *Verpackungsinhalt*

Folgendes Zubehör ist im Lieferumfang enthalten:

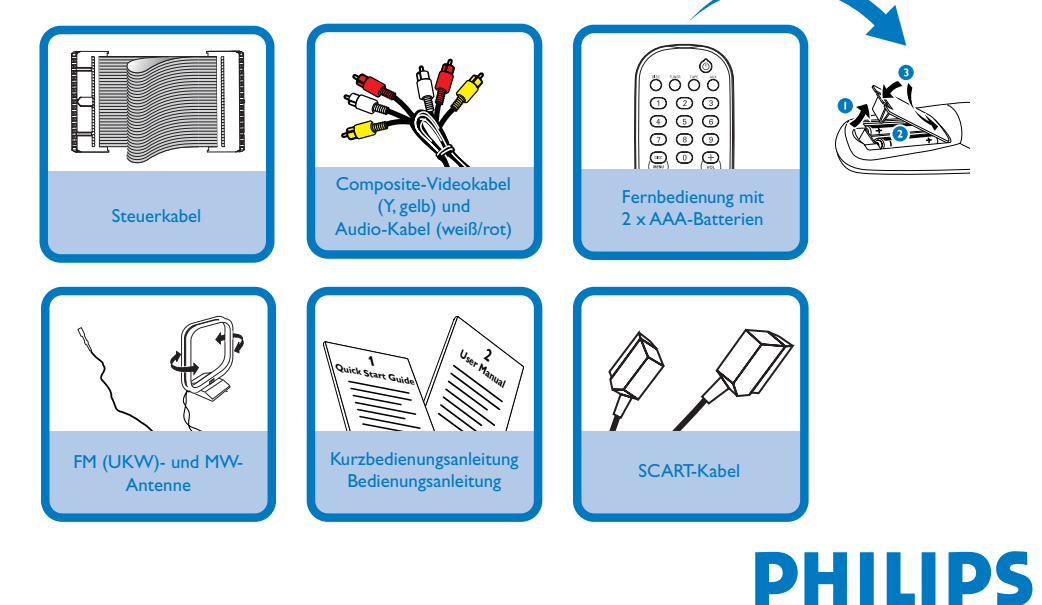

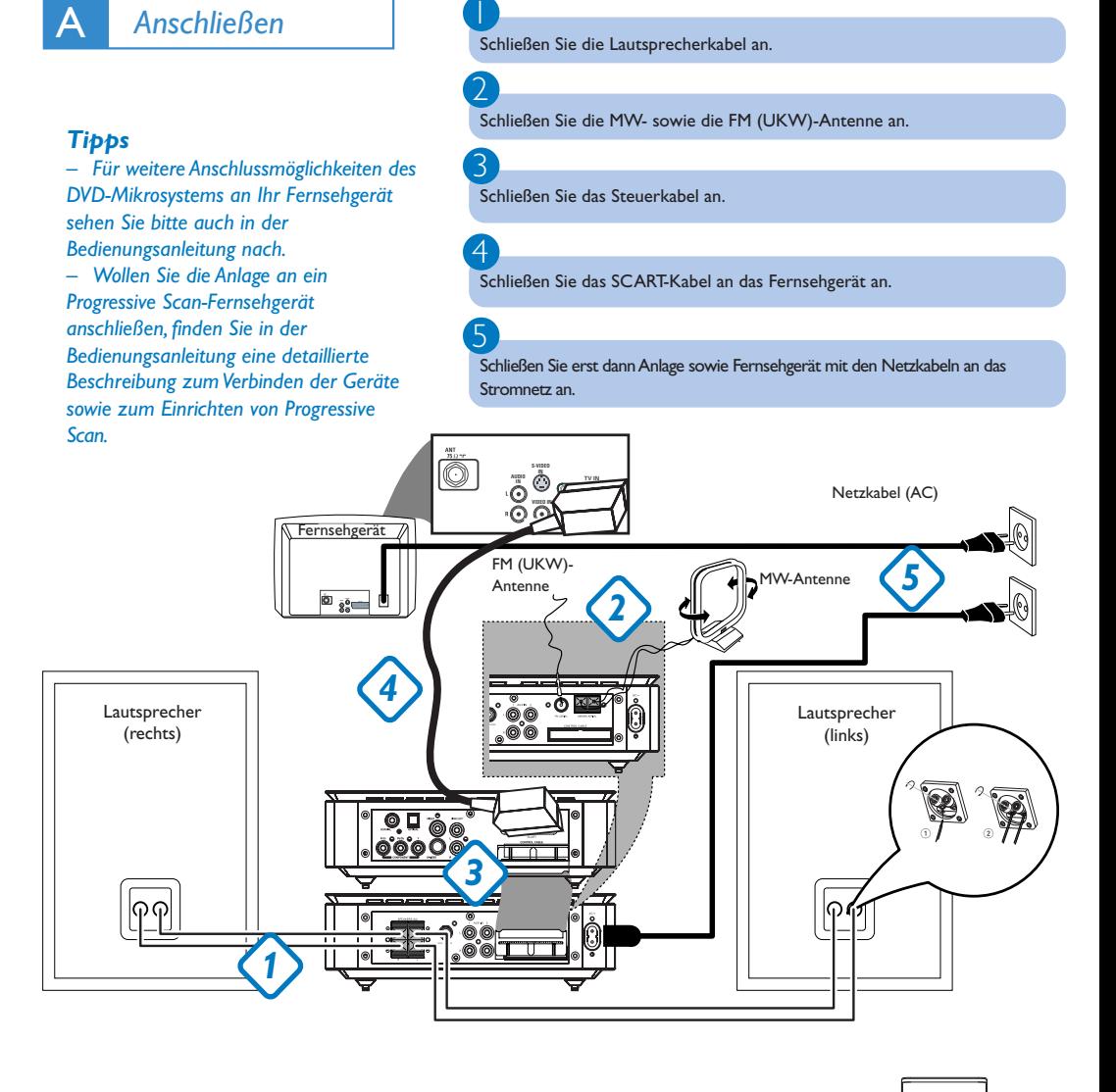

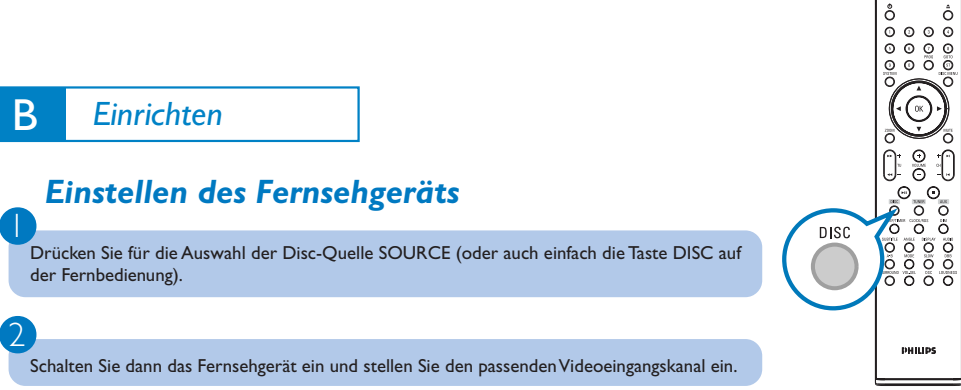

## *Einstellen der Uhrzeit*

Halten Sie hierfür im Standby-Modus die Taste **CLOCK/RDS** auf der Fernbedienung gedrückt.

Blinkt die Stundenanzeige auf, stellen Sie die Stunden mithilfe der Bedientasten **VOLUME-/+** direkt an der Anlage ein. Sie können hierfür aber auch die Tasten **VOLUME+/-** auf der Fernbedienung drücken.

3

1

2

Haben Sie diese Einstellung vorgenommen, drücken Sie **CLOCK/RDS** erneut. Daraufhin blinkt die Minutenanzeige auf. Stellen Sie nun die Minuten wieder entweder über die Bedientasten **VOLUME-/+** an der Anlage oder durch entsprechendes Drücken der Tasten **VOLUME+/-** auf der Fernbedienung ein.

4

Haben Sie die Eingaben entsprechend vorgenommen, drücken Sie erneut **CLOCK/RDS** zur Bestätigung der Zeiteinstellung.

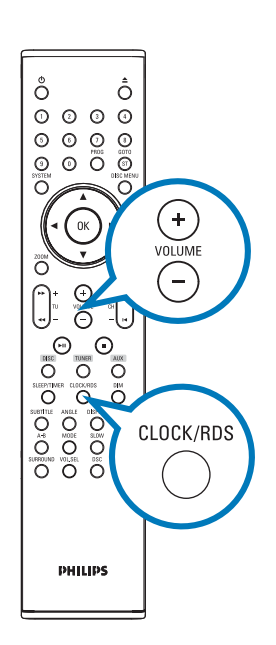

## *Einstellen der DVD-Menüoptionen*

#### *WICHTIG!*

*Wurde der Progressive Scan (Vollbild)-Modus aktiviert, obwohl das jeweils angeschlossene Fernsehgerät diese Signale nicht verarbeiten kann, oder auch wenn die Kabel gegebenenfalls nicht richtig angeschlossen wurden, sehen Sie bitte in der Bedienungsanleitung nach. Dort finden Sie Informationen zum Anschluss sowie zur Einrichtung des Progressive Scan-Modus. Wollen Sie den Modus deaktivieren, gehen Sie folgendermaßen vor:*

*1) Deaktivieren Sie den Progressive Scan-Modus Ihres Fernsehgeräts bzw. aktivieren Sie den Interlaced-Modus (Halbbild-/Zeilensprungverfahren).*

*2) Drücken Sie die Taste SYSTEM auf der Fernbedienung, um das Systemmenü zu verlasen, und danach DISC, um den Progressive Scan-Modus zu beenden.*

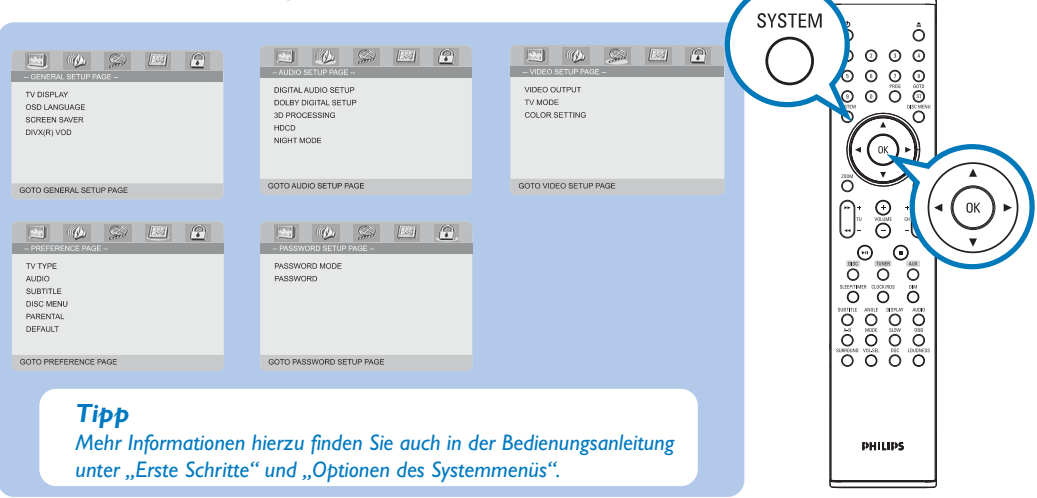

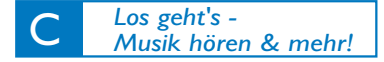

## *Abspielen von Discs*

2

3

 $\overline{4}$ 

1

3

 $\overline{\mathsf{I}}$ Drücken Sie OPEN •CLOSE<sup><sup>1</sup></sup> (bzw. die Taste<sup><sup>1</sup> auf der Fernbedienung), um die Disc-</sup> Schublade zu öffnen und eine Disc einzulegen. Schließen Sie dann die Disc-Schublade auf die gleiche Weise.

Achten Sie immer darauf, die Disc mit der bedruckten Seite nach oben einzulegen!

Die Wiedergabe startet automatisch. Sollte dies einmal nicht der Fall sein, drücken Sie ▶ II.

Wollen Sie die Wiedergabe stoppen, drücken Sie einfach **PRESET-/** (bzw. die Taste <sup>1</sup> auf der Fernbedienung).

## *Programmieren und Einstellen von Radiosendern*

Drücken Sie für die Auswahl von Radio **SOURCE** (bzw. **TUNER** auf der Fernbedienung).

2 Für die Programmierung der jeweils verfügbaren Radiosender nach Frequenzbereich drücken Sie nun die Taste **PROG** auf der Fernbedienung ein wenig länger (länger als zwei Sekunden).

Drücken Sie nun einfach **PRESET+/-** (bzw. die Taste **CH +/- (**¡ **/** ™**)** auf der Fernbedienung), bis Ihnen der jeweils gewünschte gespeicherte Sender angezeigt wird.

### *Tipp*

*Detaillierte Informationen zu weiteren Optionen, die Ihnen bei der Wiedergabe zur Verfügung stehen, sowie zu anderen Funktionen finden Sie in der Bedienungsanleitung.*

*Hinweise zur Benutzung der Fernsteuerung: – Wählen Sie immer zuerst die jeweils gewünschte Quelle aus, indem Sie die entsprechende Taste auf der Fernbedienung drücken, wie z. B. DISC oder auch TUNER. – Wählen Sie dann die gewünschte Option bzw. Funktion wie z. B.* **211**, **4** *oder auch Plaus.* 

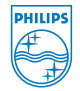

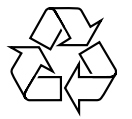

2005 C Koninklijie Philips Electronics N.V. All rights reserved.

(≜ **OPENÄCLOSE**